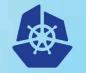

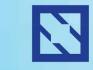

**KubeCon** 

### CloudNativeCon

Europe 2018

# Using kubectl to run e2e tests

@openebs @amitnist @y\_udaykiran

### Agenda

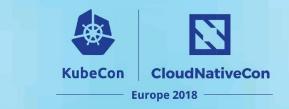

- Reflections on our e2e journey
- Our thesis on e2e
- Litmus solution that implements above thesis

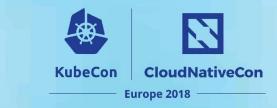

### MayaData

# Accelerating agility Freeing data management from its

traditional constraints.

Leading storage through a transition to microservices, open source & SaaS future.

Sponsors of the OpenEBS project.

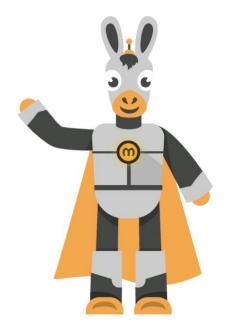

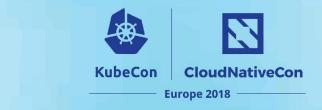

### How do you e2e?

@satyamz (k8s developer @openebs)

- I write e2e that verifies my feature
- Make use of Minikube, kubectl & Helm
- Upload these e2e specs/yamls to github

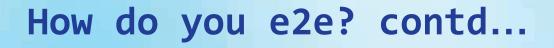

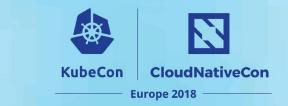

@swarna (QA engineer @openebs)

- I write e2e specs that can be triggered from CI/CD pipeline.
- Ansible & Jenkins are my handy tools.
- These keep running continuously for a week & submit the results i.e. success or failure

### **Further observations**

 KubeCon
 CloudNativeCon

 Europe 2018

- Should run on most on these
  - $\circ\,$  GKE, Azure, AWS & Bare Metal
- Get metrics (e.g. time taken) along with status
- Send metrics to external tools for visualization
- Ability to verify the sprint features
- Check the progress of a sprint via e2e results

### Did it work?

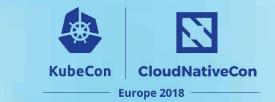

### Did it work?

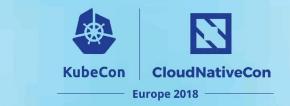

- Did it work?
  - Did all the e2e cases pass?

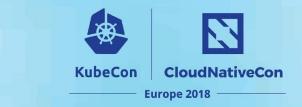

### Did it work?

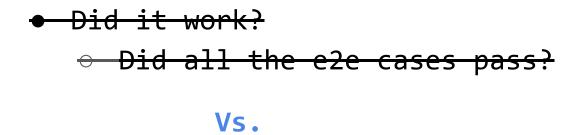

• Did it help our users?

## Perceptions shift from my e2e to our e2e...

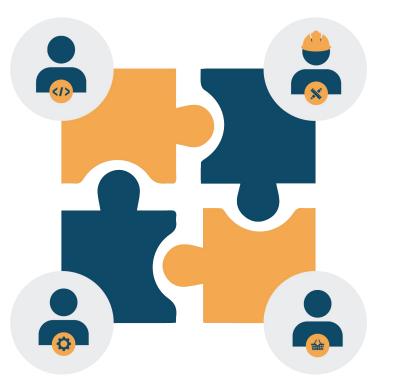

Involving everyone in the process !!!

CloudNativeCon

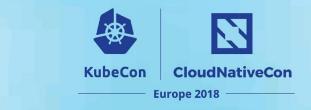

### **Re-Imagining e2e**

- Does it answer user queries?
- Can it bring in transparency?
- Does it enable users to participate in e2e?
- Alternatively, can we participate in user's e2e?

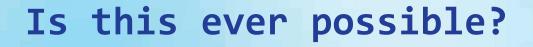

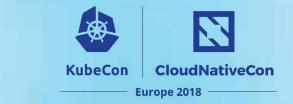

Enable end-users to participate in the product's e2e

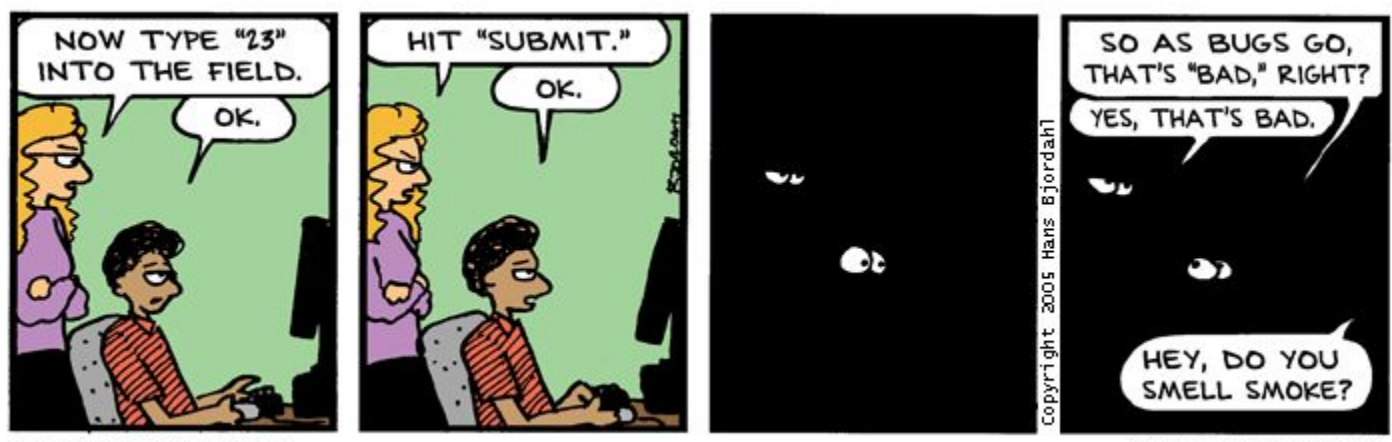

Bug Bash by Hans Bjordahl

http://www.bugbash.net/

# How about User Stories as e2e test cases?

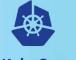

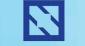

KubeCon (

CloudNativeCon

#### - Europe 2018

### **User Stories**

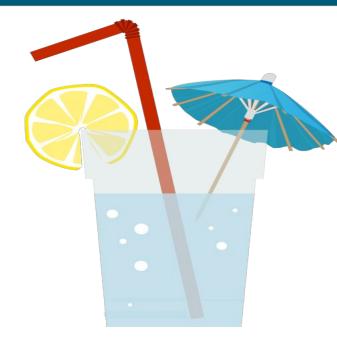

### **Stories**

- As a thirsty person I want water to quench my thirst
- As a fashionable person I want umbrellas to make my drink look good
- As a thirsty person I would like lemon for added refreshment
- As a thirsty person I want a glass to hold the water in
- As a fashionable person I would like a straw to make me look cooler

### Look what we got !!

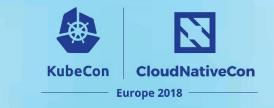

| 📮 openebs / litmus                                                   |  |  |  |  |
|----------------------------------------------------------------------|--|--|--|--|
| Code Issues 13 Pull requests 1 Projects 0 Insights                   |  |  |  |  |
| Branch: master - litmus / tests / minio / deploy_minio / e2e.feature |  |  |  |  |
| kmova add godog runner tools and a sample test                       |  |  |  |  |
| 1 contributor                                                        |  |  |  |  |
| 20 lines (17 sloc) 721 Bytes                                         |  |  |  |  |
| 1 Feature: Test deployment of Minio on Kubernetes PV                 |  |  |  |  |
| 2 In order to test deployment of Minio on Kubernetes PV              |  |  |  |  |
| 3 As an end user                                                     |  |  |  |  |
| 4 I need to be able to launch Minio on Kubernetes PV                 |  |  |  |  |
|                                                                      |  |  |  |  |

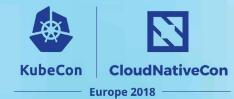

### Look what we got !! contd...

| 20 lir | nes (17 sloc) 721 Bytes                                          |
|--------|------------------------------------------------------------------|
| 1      | Feature: Test deployment of Minio on Kubernetes PV               |
| 2      | In order to test deployment of Minio on Kubernetes PV            |
| 3      | As an end user                                                   |
| 4      | I need to be able to launch Minio on Kubernetes PV               |
| 5      |                                                                  |
| 6      | Scenario: launch Minio on PV                                     |
| 7      | Given I have a kubernetes cluster with volume operator installed |
| 8      | When I launch minio application on volume                        |
| 9      | Then wait for "180s"                                             |
| 10     | And verify minio application is launched successfully on volume  |
| 11     | And verify PVC is bound                                          |
| 12     | And verify PV is deployed                                        |
| 13     |                                                                  |
| 14     | Scenario: delete Minio instance                                  |
| 15     | Given minio application is launched successfully on volume       |
| 16     | When I delete minio instance along with volume                   |
| 17     | Then wait for "60s"                                              |
| 18     | And verify minio application is deleted                          |
| 19     | And verify PV is deleted                                         |

### How we did it?

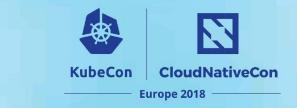

- Godog Enables use of English i.e. user stories
  - <u>https://github.com/DATA-DOG/godog/</u>
- Kubectl Tool that has deep understanding of Kubernetes
  - <u>https://github.com/kubernetes/kubernetes/tree/master/</u>
     <u>pkg/kubectl</u>
- Litmus Plays the bridge between the two worlds i.e.
   Users & Kubernetes
  - https://github.com/openebs/litmus

## **Thank You!**

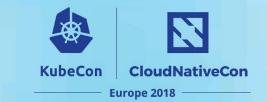

@y\_udaykiran

### @amitnist

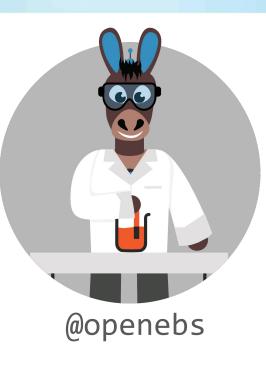

https://slack.openebs.io/

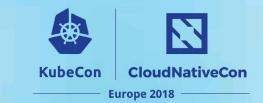

### Litmus

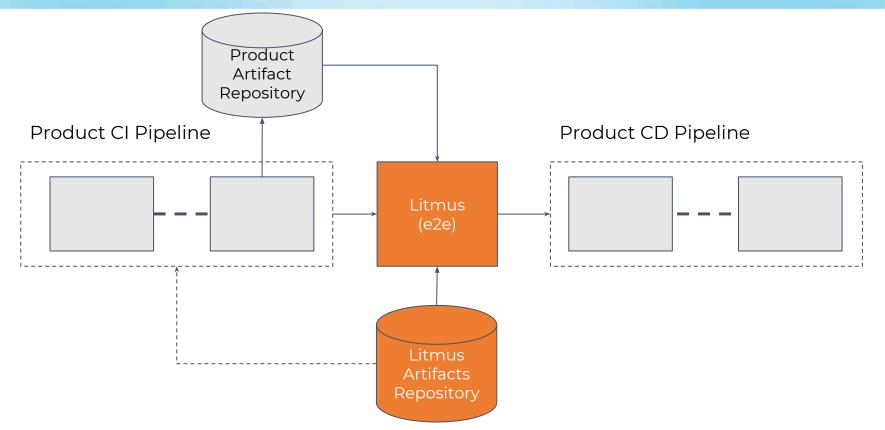

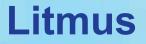

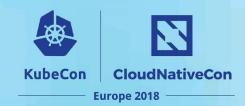

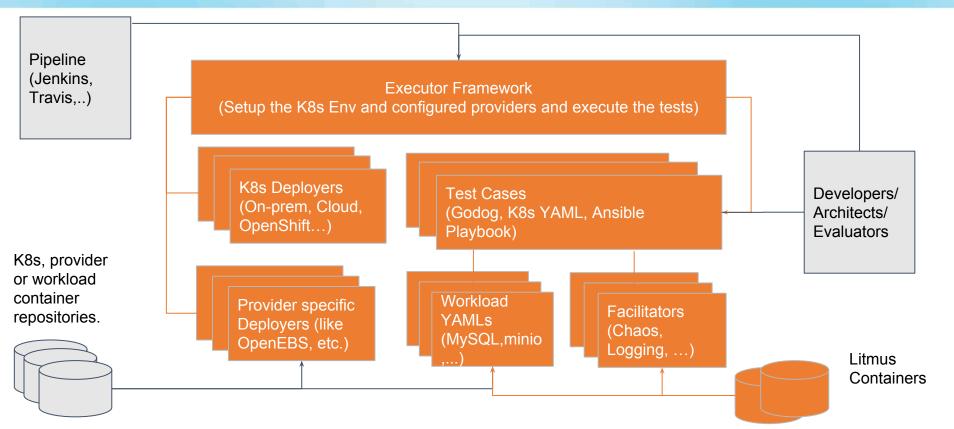

### Litmus

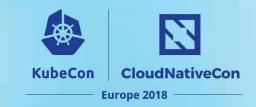

| <pre>amit@amit-ThinkPad-L470:-/work/src/github.com/openebs/litmus/tests/minio/deploy_minio deploy_minio &gt; deploy_minio &gt; kubectl -n litmus logs litmus-r6c2dfollow Feature: Test deployment of Minio on Kubernetes PV In order to test deployment of Minio on Kubernetes PV As an end user I need to be able to launch Minio on Kubernetes PV</pre> | ा हि कि कि बा कि कि कि कि कि कि कि कि कि कि कि कि कि |
|----------------------------------------------------------------------------------------------------|------------------------------------------------------|
| Given I have a kubernetes cluster with volume operator installed                                                                                                    | # e2e.feature:6<br># e2e_test.go:264 -> *MinioLau    |
|                                                                                                    | # e2e_test.go:266 -> *MinioLau                       |
|                                                                                                    | # e2e_test.go:265 -> *MinioLau                       |
| And verify minio application is launched successfully on volume<br>nch.verifyMinioApplicationIsLaunchedSuccessfullyOnVolume                                                                                                    | <pre># e2e_test.go:267 -&gt; *MinioLau</pre>         |
|                                                                                                    | <pre># e2e_test.go:268 -&gt; *MinioLau</pre>         |
|                                                                                                    | <pre># e2e_test.go:269 -&gt; *MinioLau</pre>         |
| Given minio application is launched successfully on volume # e2e_                                                                                                    | .feature:14<br>_test.go:273 -> *MinioLaunch.mi       |
|                                                                                                    | _test.go:270 -> *MinioLaunch.iD                      |
|                                                                                                    | _test.go:265 -> *MinioLaunch.wa                      |
| And verify minio application is deleted # e2e_                                                                                                    | _test.go:271 -> *MinioLaunch.ve                      |

### Litmus

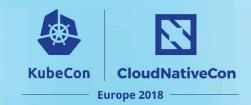

| it@amit-ThinkPad-L470:~/work/src/github.com/openebs/litmus/tests/minio/deploy_minio                                                                          | 🤶 🖪 🖇 💷 🐠 1:16 PM                                  |
|----------------------------------------------------------------------------------------------------|----------------------------------------------------|
| Given I have a kubernetes cluster with volume operator inst                                                                                                  | <pre>called # e2e_test.go:264 -&gt; *MinioLa</pre> |
| <pre>nch.iHaveAKubernetesClusterWithVolumeOperatorInstalled</pre>                                                                                            |                                                    |
| When I launch minio application on volume                                                                                                    |                                                    |
| nch.iLaunchMinioApplicationOnVolume                                                                                                    |                                                    |
| Then wait for "180s"                                                                                                    |                                                    |
| And verify minio application is launched successfully on vo<br>nch.verifyMinioApplicationIsLaunchedSuccessfullyOnVolume                                      | <b>lume</b>                                        |
| And verify PVC is bound                                                                                                    |                                                    |
| nch.verifyPVCIsBound                                                                                                    |                                                    |
| 🚰 🛛 And verify PV is deployed                                                                                                    |                                                    |
| nch.verifyPVIsDeployed                                                                                                    |                                                    |
| Given minio application is launched successfully on volume<br>NioApplicationIsLaunchedSuccessfullyOnVolume<br>When I delete minio instance along with volume |                                                    |
| eleteMinioInstanceAlongWithVolume<br>Then wait for " <b>60s</b> "<br>itFor                                                                                   |                                                    |
|                                                                                                    |                                                    |
|                                                                                                    |                                                    |
|                                                                                                    |                                                    |
| 2 scenarios (2 passed)<br>11 steps (11 passed)<br>4m15.8504848s<br>deploy_minio >                                                                            |                                                    |

### References

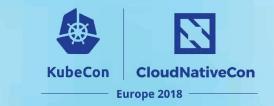

- https://github.com/openebs/litmus
- <u>https://cucumber.io/</u>
  - <u>https://github.com/cucumber/cucumber</u>
  - https://github.com/DATA-DOG/godog
- <u>https://github.com/kubernetes/kubernetes/tree/master/test/e2e</u>
- https://github.com/linki/chaoskube
- https://github.com/chaostoolkit/chaostoolkit-kubernetes
- https://github.com/alexei-led/pumba
- https://github.com/kubernetes/test-infra
- <u>https://github.com/crosscloudci/cross-cloud</u>
- https://github.com/heptio/sonobuoy
- https://github.com/wercker/stern
- https://github.com/keel-hq/keel